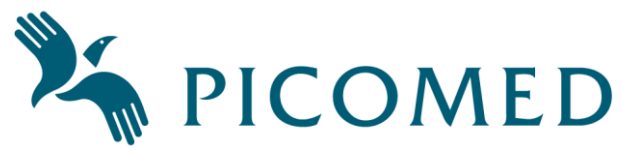

#### **Dokumentasjon Pico1 og Pico2 – Kortversjon**

#### **Revisjonsoversikt**

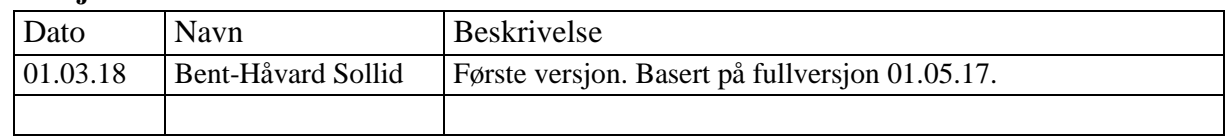

*Dette er kortversjon, utfyllende informasjon i komplett dokumentasjon, se www.picomed.no.*

### **Oversikt**

IR-senderne har 1 og 2 knapper. Funksjoner:

• Opplærbar IR, innebygd IR, kontinuerlig sending av IR ved trykk & hold eller ikke.

Grønn og rød

Underside: **USB tilkobling** 

Programmeringsbryter

• Programmerbart: lyd ved tastetrykk, spasmefilter, backup.

Figur viser lysindikatorer og tilkoblinger på en Pico1 og Pico2 har samme funksjoner.

**Låsekodetasten** sender IR-signal og kan i tillegg til de vanlige innebygde og opplærte signalene sende låsekode og felleskode.

**Batteriet** er oppladbart og skal normalt ikke byttes.

For å få optimal batterilevetid er det ikke fulladet

ved levering. Det bør lades helt opp før 1. gangs bruk, dette tar normalt ca 3 timer.

- Tomt batteri: rød lampe blinker i 2 sekunder ved IR-sending.
- Lading: grønn lysindikator blinker sakte, lyser fast grønt når senderen er fulladet.
- Typisk ladetid fra tomt batteri er 4-5 timer.

# **Programmering – via skjerm**

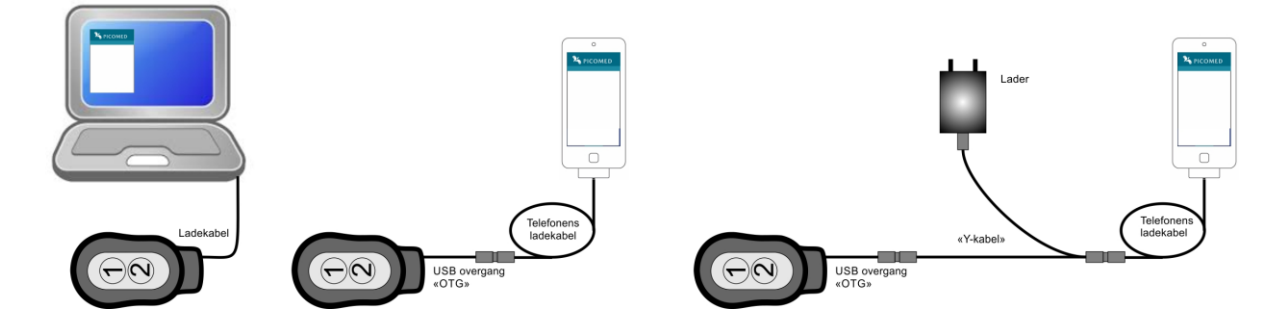

**Android produkter** bruker en applikasjon som lastes ned fra Google, søk etter «Picomed» og installer app'en «Picomed Starter».

- Koble til kabelen, når det vises et USB symbol på Android-enheten:
- Åpne app'en, velge «Enable Connection» og kryss av på valget «USB-internettdeling», gå et trinn tilbake i app'en med «tilbake» tasten på enheten din.
- Velg «Configure Product». Nå lastes en side fra fjernkontrollen i nettleseren.

Noen tips om en får «Product found» men at nettsiden ikke åpnes:

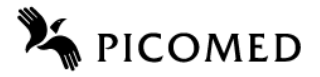

- Noen mobiltelefoner krever mer strøm fra fjernkontrollen enn det elektronikken i denne tillater. Disse kan tilkobles batterilader og et «Y-ledd». Kontakt Picomed for info.
- Noen mobiltelefoner har antivirus som ikke tillater å laste web-siden via USB. Det kan da være at en må deaktivere eller avinstallere dette for å tillate tilgang til Pico-senderen.
- Noen mobiltelefoner krever at «Roaming» må være aktivert for å kunne laste web-siden via USB. En kan da forsøke å aktivere roaming om dette er avslått. Da må en vanligvis slå på mobildata først.
- Noen mobiltelefoner har innebygd deaktivering av roaming når kobler seg til trådløst nett (WiFi). En kan da forsøke å aktivere roaming også om WiFi er tilkoblet.

**Apple produkter** uten noen form for installasjon på iPhone 4 og nyere samt iPad 3 og nyere som har innebygd SIM-kort holder.

**Note**: det er litt forskjellig oppførsel på de forskjellige versjonene av iOS og en opplever derfor avvik fra beskrivelsen. Det kan skje at en må utføre samme handling flere ganger, feks trykke «Godkjenn» 2 ganger på enkelte versjoner av iOS. En bør vente noen sekunder mellom hvert punkt i beskrivelsen da iPhone bruker tid på godkjenning, tilkobling etc.

- Telefonen må ha aktivert datatrafikk for å få tilgang til valget «Delt internett» som en finner i telefonens «Innstillinger – Mobilnett – Delt internett».
- «Delt internett» =  $p\hat{a}$ .
- Koble sammen fjernkontroll og iPhone med USB kabel.
- Vent på spørsmål om godkjenn tilkobling, trykk «*Godkjenn*».
- «Delt internett» =  $av$  vent noen sekunder «Delt internett» =  $p\aa$ .
- Dersom spørsmål kommer om type, velg «Dele kun med USB».
- Vent til det kommer opp «*Delt internett: 1 tilkobling*» øverst på skjermen (blinker rolig).
- Gå til hovedmeny på enheten din og åpne nettleser.
- Gå til adressefeltet og legg inn adressen: picomed.local  $\rightarrow$  som den laster inn.

**Windows PC** må ha en såkalt driver. Windows vil ved *første* gangs tilkobling – se figur – bruke Windows update for å finne driver som installeres.

• Bruk nettleser og gå til [picomed.local.](http://www.picomed.no/)

# **Programmering – direkte på fjernkontrollen**

Opplæring av IR og felleskode kan programmeres uten bruk av nettleser.

- Inn i programmering: trykk og hold «skjult tast» på baksiden i 3 sekunder  $\rightarrow$  langt pip.
- **Ut av programmering**: trykk kort på «skjult tast», eller 60 sek uten tastetrykk.
- Ved for lav batterispenning: rødt blink i 2 sekunder før den går ut av programmering.
- **Utsending av felleskode** slås av eller på med trykk og hold låsekodetasten i 3 sekunder. Felleskode av: lydgiver, lys i låsekodetasten og grønt aktivitetslys gir et kort signal. Felleskode på: lydgiver, lys i låsekodetasten og grønt aktivitetslys gir et langt signal.
- Norsk versjon vil sende IR = Picomed, brukerkode 1, kanal 1 (tidligere NA1-1).
- Svensk versjon vil sende: IR = Gewa, kanal 16.

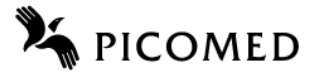

### • **Opplæring av IR**

1. Legg Pico1/2 og den andre senderen slik at de peker mot hverandre.

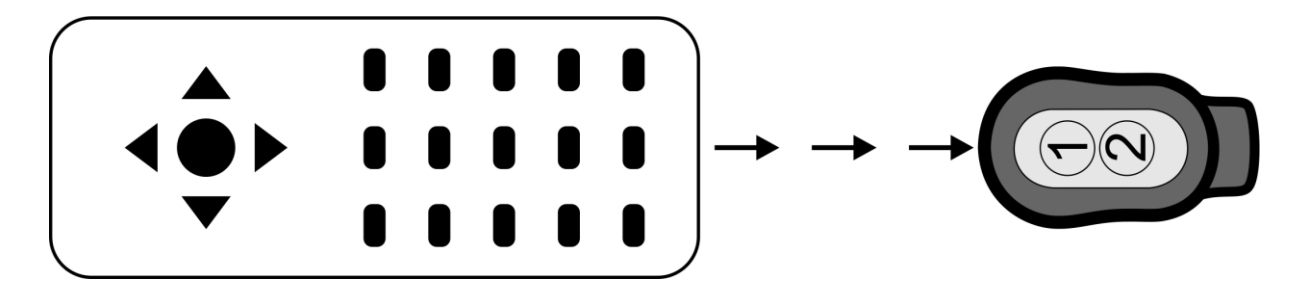

- 2. Trykk og slipp tasten på Pico1/2 som skal opplæres: fast grønt lys.
- 3. Gi et kort trykk på tasten på den andre senderen slik at denne sender IR til Pico1/2.
- 4. Når Pico1/2 har mottatt IR signalet vil Pico1/2 etter en kort pause gi grønne enkelt-blink.
- 5. Gi enda et kort trykk på tasten på den andre senderen. Vellykket opplæring: blinker grønt 3 ganger og lys i tast slukker.
- 6. Gå til punkt 2 over for å lære opp på ny tast.
- 7. Gå ut av programmering på vanlig måte eller vent på time-out når ferdig.

IR-opplæring blir avbrutt etter 20 sek uten IR og den går da tilbake til programmeringsmodus.

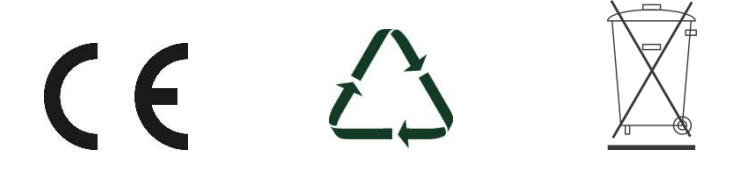

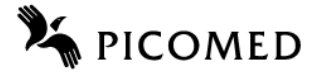

### **Programmeringskart**

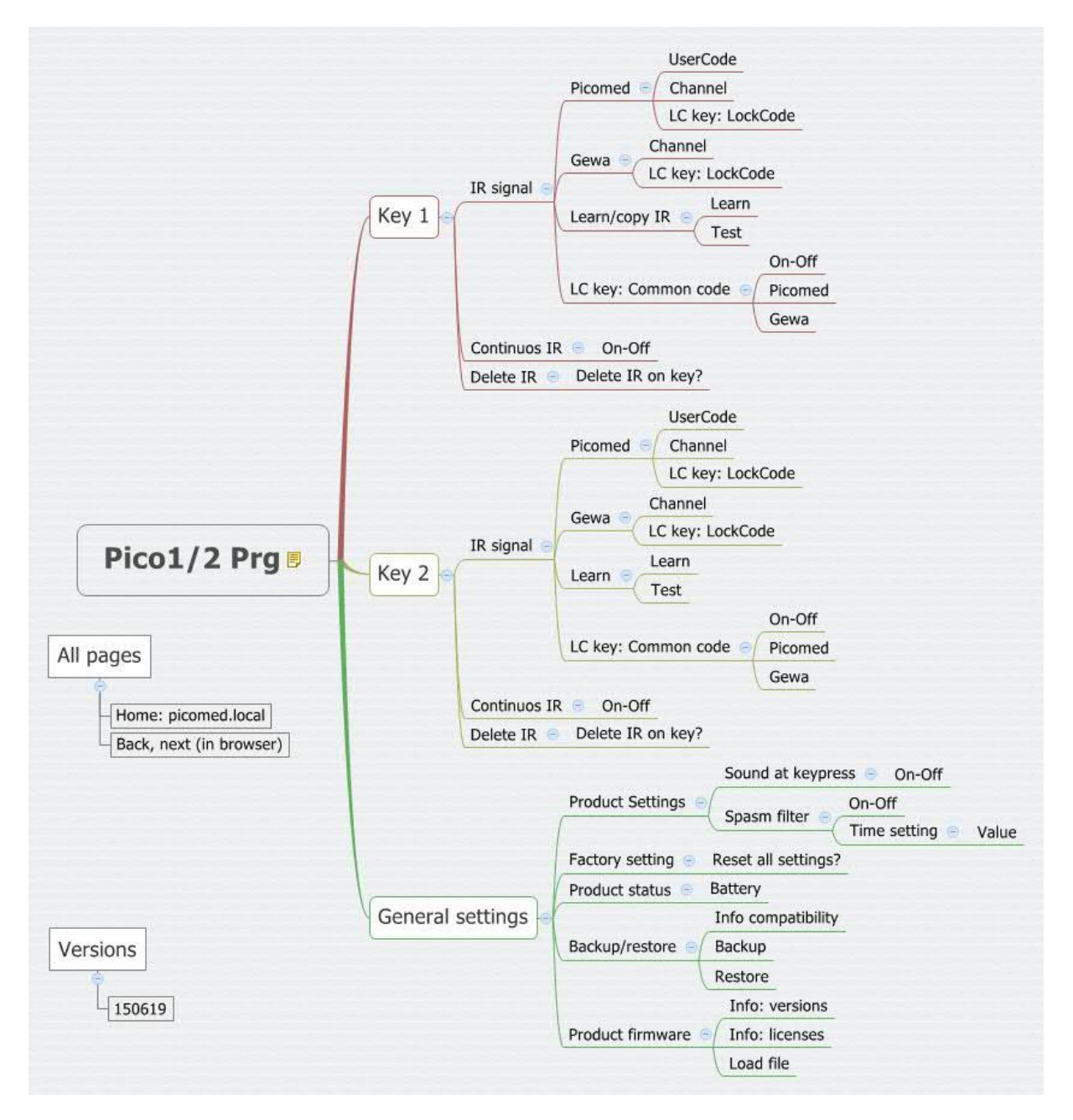